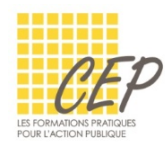

## FICHE 7 - CONSOLIDATION DE DONNÉES

Utilisez cette fonction pour faire une synthèse rapide du contenu de différentes feuilles de calcul dans une feuille de récapitulation.

## CONSOLIDATION DES DONNÉES

Les différentes feuilles de données doivent être organisées de façon identique.

Dans une nouvelle feuille, activez la cellule située dans le coin supérieur gauche de la zone de destination des données à consolider (par exemple A1)

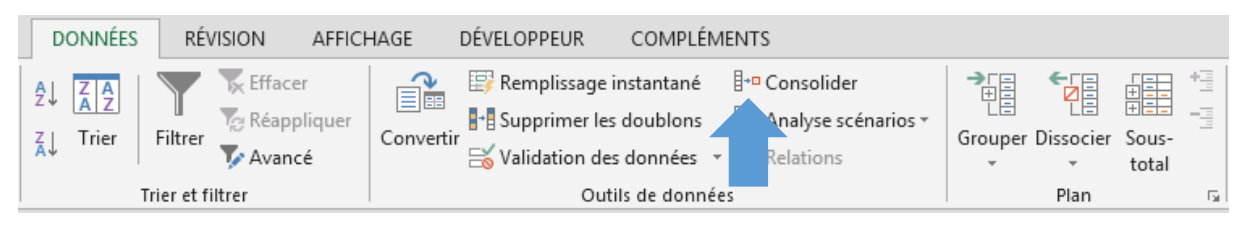

## ?  $\overline{\mathbf{x}}$ Consolider Fonction: **1** Somme Référence : **2** 嶐 Janvier!\$A\$1:\$D\$39 Parcourir... Toutes les références : **3 2**Février!\$A\$1:\$D\$19  $\hat{\rho}_i$ Ajouter Janvier!\$A\$1:\$D\$39 Mars!\$A\$1:\$D\$22 Supprimer Étiquettes dans √ Ligne du haut **5 4** √ Lier aux données source ☑ Colonne de gauch. OK Fermer

## Onglet Données > Groupe Outils de données > Bouton Consolider

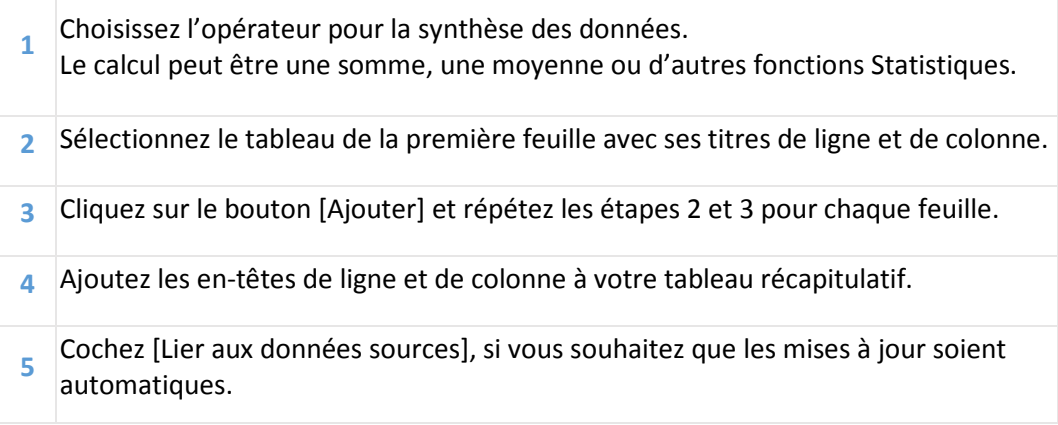